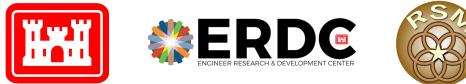

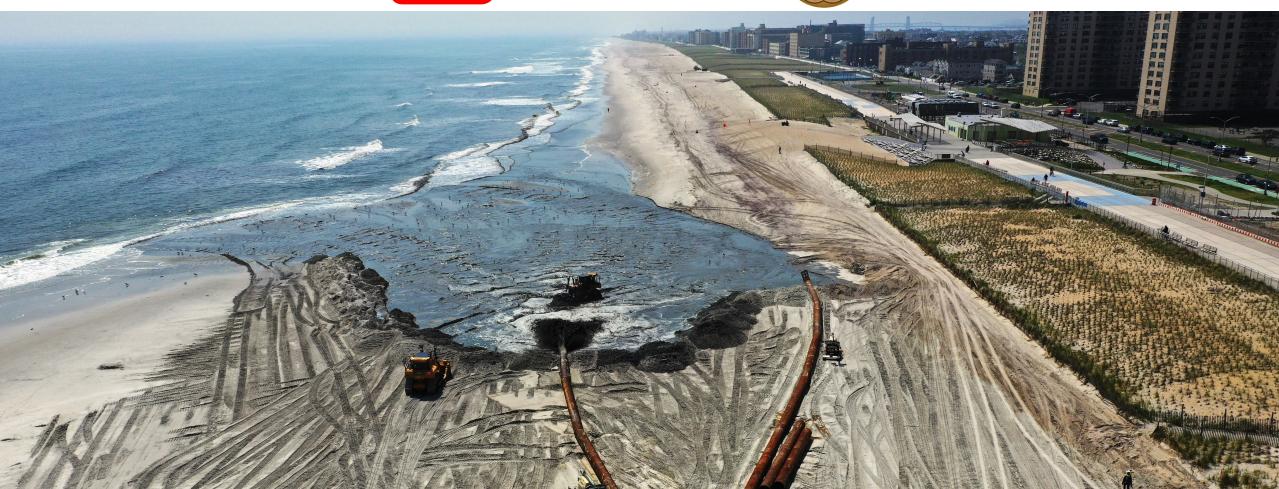

Building Coastal Resilience Through Dredge Management FSBPA February 2024

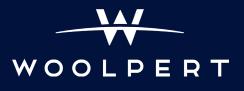

#### Napkin Sketch

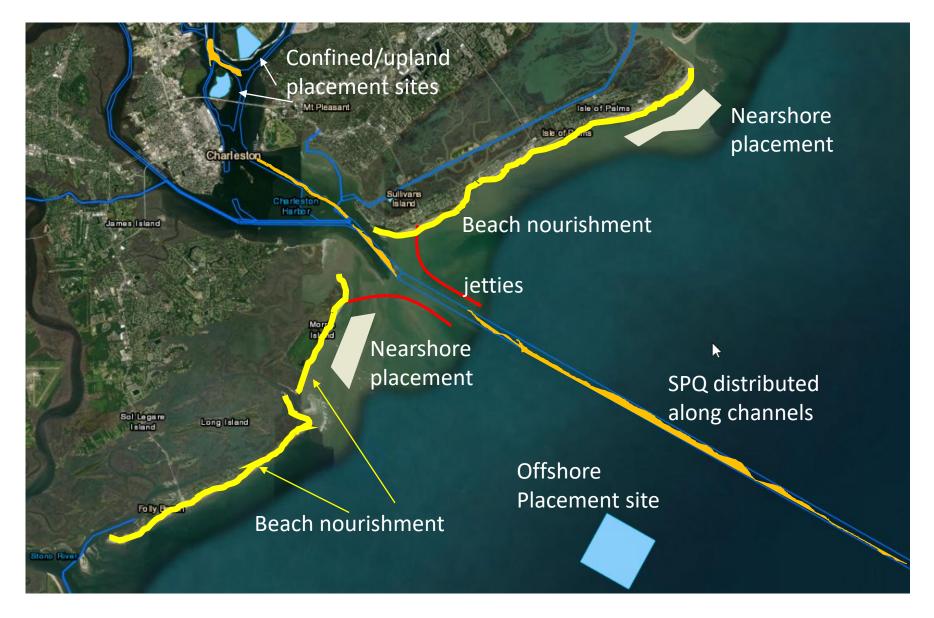

## **Building Coastal Resilience**

The Coastal Resilience Project is a web-based, decision-support tool that enhances resilience through strategic placement of dredged material.

#### APPROACH

Integrate existing tools:

- NavPortal
- RSM DST Regional Sediment Management Decision-Support Tool
- CERI Coastal Engineering Resilience Index
- Dredge Optimization

Address challenges/objectives:

- Tool interoperability
- Data accessibility, security
- Actionable results, metadata

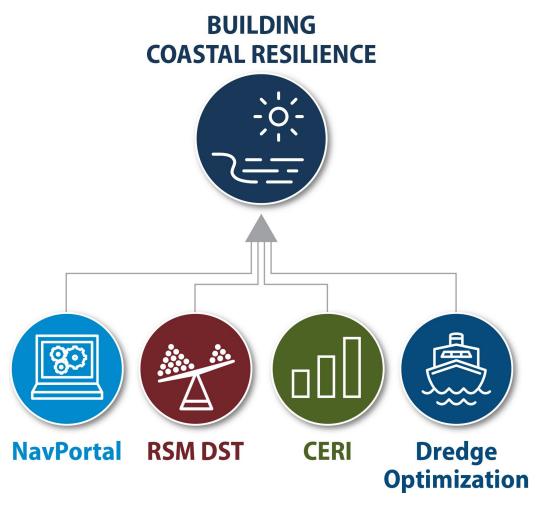

#### BCR Team

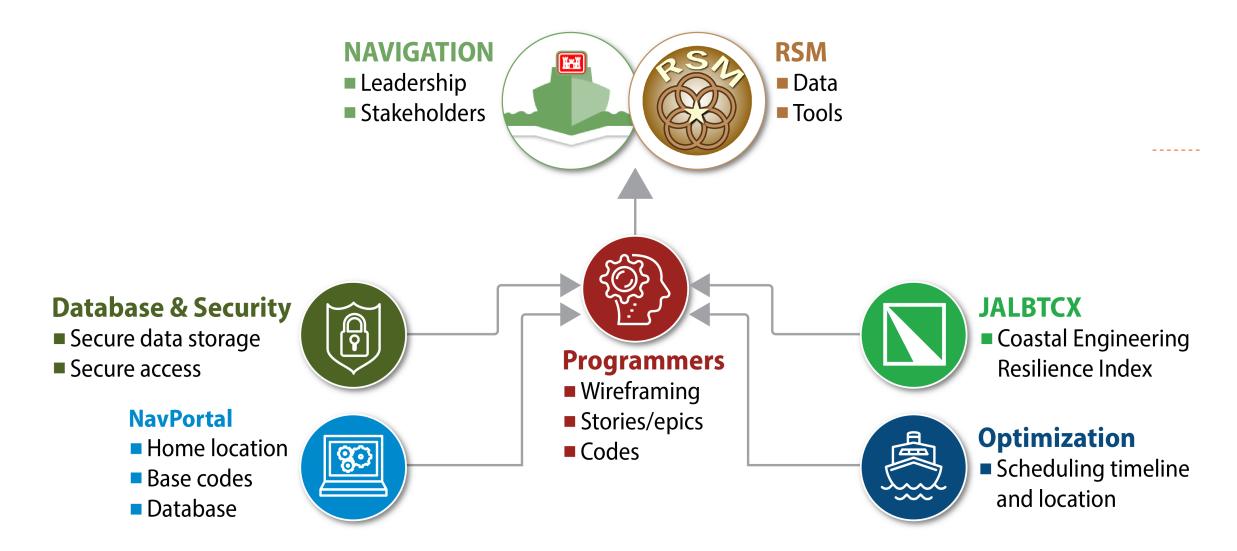

## Vocabulary

| 5         | <b>Spark</b> | Fiç         | gma    | K  | ubernetes                    | Agile          |
|-----------|--------------|-------------|--------|----|------------------------------|----------------|
| Data Lake | Azure        | Dato        | abrick |    | MSC CF                       | PLEX<br>Gitlab |
| Widget    | SPQ Ela      | AIS<br>stic | GFI    | UI | DQ/<br>eHyrdo                | M<br>API       |
| SDSFIE    | CAC<br>rint  | STIC        |        |    | Data Wareh<br>Nationa<br>Man |                |

#### NavPortal

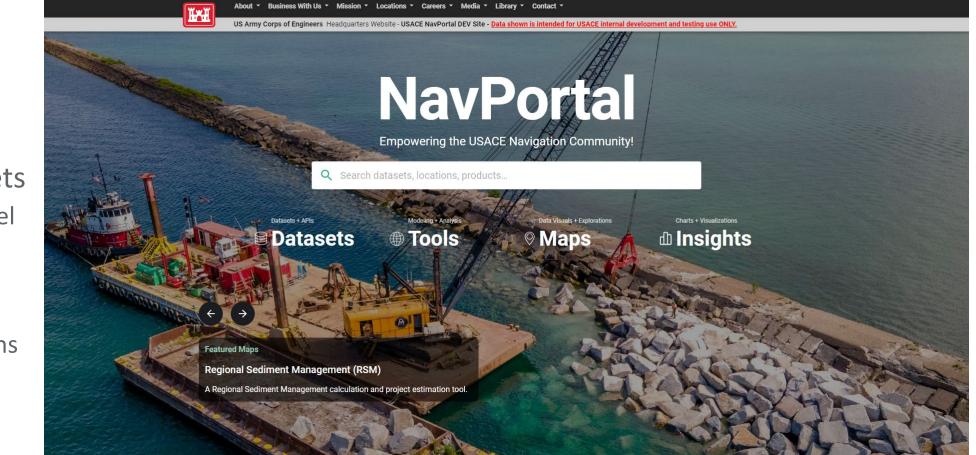

- Centralized data science platform
- Enterprise datasets
  - Project and channel boundaries
  - Dredge Reach(es), HexBins
  - Placement locations
  - Shoaling locations and rates

#### RSM Decision-Support Tool

- HTML user input-based tool
- Assimilate RSM DST into NavPortal
- Expand tool to calculate multiple options, with costs and benefits
- Automate volume calculations via NavPortal HexBins

| ** | required Input                         |    |
|----|----------------------------------------|----|
|    | parameter will be obtained from map to | ol |

#### Dredge Costs

This section includes input parameters the calculator will use to estimate dredge costs for the project. Enter all the required parameters as accurately as possible for the best results. The final results will display below this form with a total cost and costs broken down by category.

| ** Project Name:              |                                                                            |
|-------------------------------|----------------------------------------------------------------------------|
| Project 1                     |                                                                            |
| Project Description/Details   |                                                                            |
|                               |                                                                            |
|                               |                                                                            |
| ** USACE Division:            |                                                                            |
| Great Lakes & Ohio River (LRI | ) <b>~</b>                                                                 |
| ** Project Purpose:           |                                                                            |
| New Work                      | <ul> <li>Is the proposed project new or is it maintenance work?</li> </ul> |
| ** DOM DI                     |                                                                            |
| ** RSM Placement Type:        |                                                                            |
| Aquatic                       | ▼                                                                          |

#### JALBTCX Toolbox

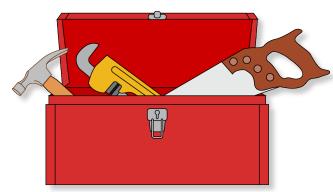

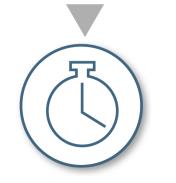

#### **Quick Response**

- Generate and edit baseline and transects
- Quantify shoreline and volume change
- Standardized mapping

Profile Feature Extraction

- Profile metrics
- Coastal Engineering Resiliency Index

#### **Multiple Dataset**

- Multiple years
- Quantify trends

#### Coastal Engineering Resilience Index

- Based on feature extraction from lidar data, tools developed for JALBTCX
- Similar to BeachFX, SBEACH, CSHORE
- Leveraging location specific NOAA water level, surge and ERDC WIS data
- Equation currently being refined by comparing results with calibrated CSHORE profiles
- CERI values hosted online using feature servers
- BCR Updates:
  - Construction templates
  - Latest beach profiles (CSV)
  - $\circ$  Non ESRI ArcPy code

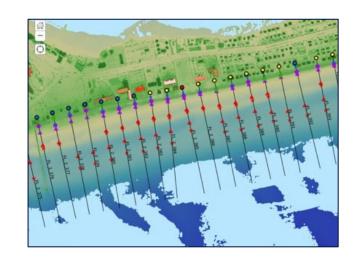

$$a = \frac{PE}{PE_0}$$
Protective  
Elevation
$$b = \frac{PE * PW * (1 - s)}{PE_0 * PW_0}$$
Volume  
Density
$$c = \frac{PW - MR}{PW_0}$$
Shoreline  $\Delta$ 

$$d = \frac{DE - (MS + MHW)}{CF_0}$$
Overtopping
$$e = \frac{WR_0}{WR}$$
Wave Runup
$$CERI = a + b + c + d + e$$

## CERI in Building Coastal Resilience

- Quantify increase in resilience
- Tool to operate outside ArcPy
- Pull existing CERI values for placement areas
  - NCMP CERI Values
  - JALBTCX Feature Services
- Quantify CERI values based on template
  - Locate and format templates from USACE (NavPortal)
  - Use existing profiles for volume calculations (NavPortal)
  - Template Existing Profile = Volume Available
- Quantify increased CERI based on placement location
  - Entire area max volume or equal density
  - Hot spot maximize CERI

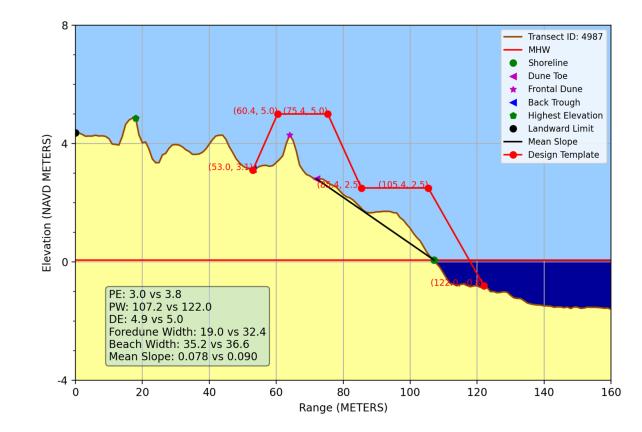

## Dredge Optimization

- Use Case 2+
- Regional and nationwide approach
- USACE and commercial dredgers
- Leveraging multiple projects that require the same dredge
- Bidding multiple dredge locations as a single project
- Saves dredging cost by reducing mobilization

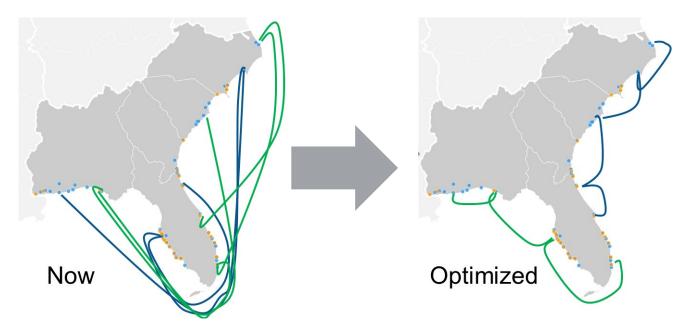

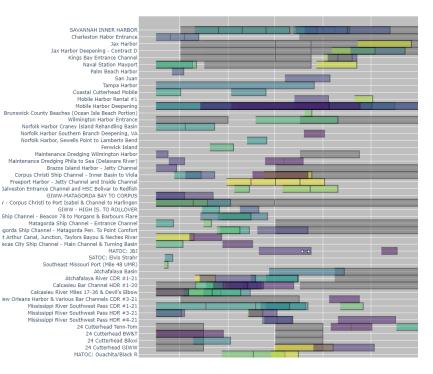

#### BCR Use Cases

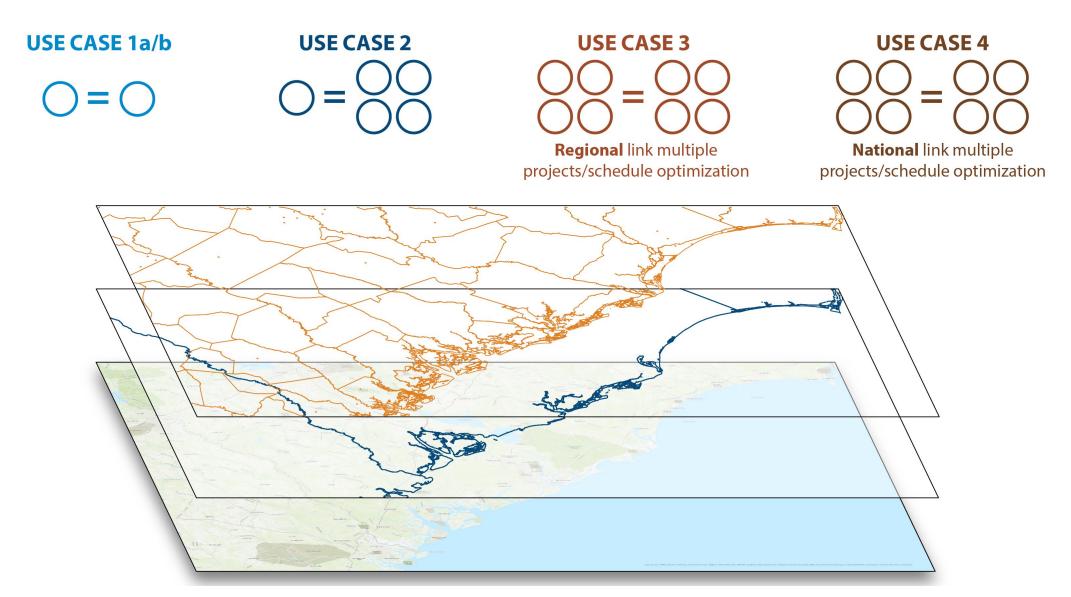

#### Workflows

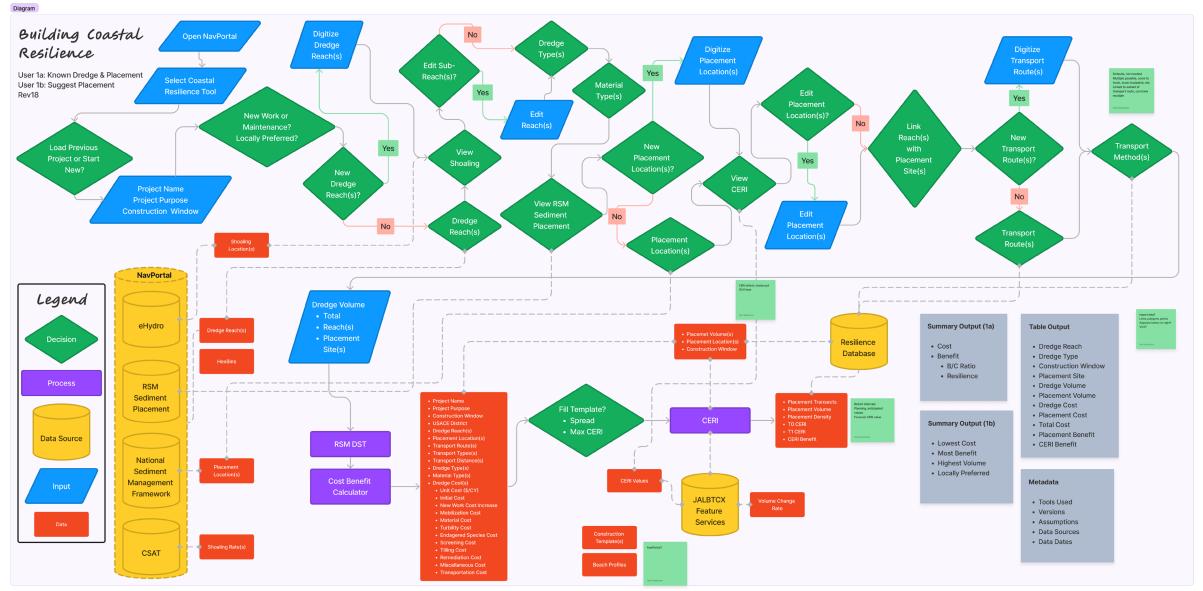

#### Wireframing

| W New Project       Impact         Bit Workflow       Impact         Bit Workflow       Impact         Bit Workflow       Impact         Impact Purpose       Impact         Impact Purpose       Impact         Impact Purpose       Impact         Impact Purpose       Impact         Impact Purpose       Impact         Impact Purpose       Impact         Impact Purpose       Impact         Impact Purpose       Impact         Impact Purpose       Impact         Impact Purpose       Impact         Impact Purpose       Impact         Impact Purpose       Impact         Impact Purpose       Impact Purpose         Impact Purpose       Impact Purpose         Impact Purpose       Impact Purpose         Impact Purpose       Impact Purpose         Impact Purpose       Impact Purpose         Impact Purpose       Impact Purpose         Impact Purpose       Impact Purpose         Impact Purpose       Impact Purpose         Impact Purpose       Impact Purpose         Impact Purpose       Impact Purpose         Impact Purpose       Impact Purpose         Impact Purpose <th></th> <th>Buildi</th> <th>g Coastal Resilience Home Page</th> <th></th> <th></th>                                                                                                    |                                         | Buildi         | g Coastal Resilience Home Page |                  |                     |
|----------------------------------------------------------------------------------------------------|-----------------------------------------|----------------|--------------------------------|------------------|---------------------|
| Calendar         Study Areas         DST Workflow         Mainting         Mainting         P. Torigot Purpose         Image: Provide Paraceh Type and Size (1)         Image: Provide Paraceh Type and Size (1)         Image: Provide Paraceh Type and Size (1)         Image: Provide Paraceh Type and Size (1)         Image: Provide Paraceh Type and Size (1)         Image: Provide Paraceh Type and Size (1)         Image: Provide Paraceh Type and Size (1)         Image: Provide Paraceh Type and Size (1)         Image: Provide Paraceh Type (1)         Image: Provide Paraceh Type (1)         Image: Provide Paraceh Type (1)         Image: Paraceh Type (1)         Image: Paraceh                                                                                                    |                                         |                |                                |                  |                     |
| Calendar     Study Areas     DST Workflow     DST Workflow     Dresteer Name <th>My New Project</th> <th>Dredge Reaches</th> <th></th> <th></th> <th></th>                                                                                                    | My New Project                          | Dredge Reaches |                                |                  |                     |
| DST Workflow   We tagges   Brade   I - Project Purpose   I - Project Purpose <                                                                                                    | Calendar ~                              | La Contra      |                                | D. 100.          |                     |
| Mu Layers   I - Project Purpose   I - Project Purpose   I - Project Purpose   I - Project Purpose   I - Project Purpose   I - Project Purpose   I - Risch Material Type Selection   I - Risch Material Type Selection   I - Import/Digitize Placement Area(s)   I - Import/Digitize Placement Area(s)   I - Project Placement Material Type Selection   I - Project Placement Material Type Selection   I - Project Placement Material Type Selection   I - Project Placement Material Type Selection   I - Project Placement Material Type Selection   I - Project Placement Material Type Selection   I - Placement Material Type Selection   I - Placement Material Type Selection   I - Placement Material Type Selection   I - Placement Material Type Selection   I - Placement Material Type Selection   I - Placement Material Type Selection   I - Placement Material Type Selection   I - Placement I Material Type Selection   I - Placement I Material Type Selection   I - Placement I - Placement I Material Type Selection   I - Placement I - Placement                                                                                                    | Study Areas ~                           |                |                                |                  |                     |
| <ul> <li>Should be should be should</li></ul> | DST Workflow                            |                | 1 million and the second       |                  |                     |
| <ul> <li>2 - Dredge Reach Type and Size (1)</li> <li>3 - Reach Material Type Selection (1)</li> <li>4 - RSM Sediment Placement History (1)</li> <li>5 - Select Placement Area(s) (1)</li> <li>6 - Import/Digitize Placement Area(s) (1)</li> <li>7 - Placement Material Type Selection (1)</li> <li>8 - Transportation Routes (1)</li> <li>9 - Volumes (1)</li> <li>Calculate</li> </ul>                                                                                                    |                                         |                |                                |                  |                     |
| <ul> <li>3. Reach Material Type Selection (1)</li> <li>4. RSM Sediment Placement History (2)</li> <li>5. Select Placement Area(s) (2)</li> <li>6. Import/Digitize Placement Area(s) (2)</li> <li>7. Placement Material Type Selection (2)</li> <li>8. Transportation Routes (2)</li> <li>9. Volumes (2)</li> <li>Calculate</li> </ul>                                                                                                    | ✓ 1- Project Purpose 🔻                  | A Participant  |                                |                  |                     |
| <ul> <li>4 - RSM Sediment Placement Histor (i)</li> <li>5 - Select Placement Area(s) (i)</li> <li>6 - Import/Digitize Placement Area(s) (i)</li> <li>7 - Placement Material Type Selection (i)</li> <li>8 - Transportation Routes (i)</li> <li>9 - Volumes (i)</li> <li>Calculate</li> </ul>                                                                                                    | ✓ 2 - Dredge Reach Type and Size (i)    |                |                                | ag Th            |                     |
| <ul> <li>5 - Select Placement Area(s) (i)</li> <li>6 - Import/Digitize Placement Area(s) (i)</li> <li>7 - Placement Material Type Selection (i)</li> <li>8 - Transportation Routes (i)</li> <li>9 - Volumes (i)</li> <li>Calculate</li> </ul>                                                                                                    | 3- Reach Material Type Selection 🧿      |                | Sterile . Top                  | CALLA            |                     |
| 6 - Import/Digitize Placement Area(s) (i)   7 - Placement Material Type Selection (i)   8 - Transportation Routes (i)   9 - Volumes (i)   Calculate     Q   Zoom to Data Extents   Dredge Type (i)   Dredge Size *   Methods   Calculate     Calculate     Image: Calculate     Image: Calculate     Imag                                                                                                    | 4 - RSM Sediment Placement History j    |                |                                |                  |                     |
| 7 - Placement Material Type Selection (i)   8 - Transportation Routes (i)   9 - Volumes (i)   Calculate     Q   Zoom to Data Extents   Predge Type *   Dredge Size *   Dredge Size *   Small   M   Image: Control Data Extents     Predge Type *   Dredge Size *   Small   Image: Control Data Extents     Image: Control Data Extents     Image                                                                                                    | 5 - Select Placement Area(s)            |                | 可无同论。                          |                  |                     |
| 7 - Placement Material Type Selection (1)   8 - Transportation Routes (1)   9 - Volumes (1)   Calculate     Actions.   Reach Name   Dredge Type *   Hopper   Small   Material Type Selection (1)     Actions.   Reach Name   Dredge Type *   Hopper   Small   Material Type Selection (1)     Actions.   Reach Name   Dredge Type *   Hopper     Small     Material Type Selection (1)     Actions.   Cut 12   Hopper     Small     Material Type Selection (1)     Actions.     Reach Name   Dredge Type *   Hopper     Small     Material Type Selection (1)     Actions.     Cut 12   Hopper     Hopper     Hopper     Hopper     Hopper     Hopper     Hopper     Hopper     Hopper     Hopper     Hopper     Hopper     Hopper     Hopper     Hopper     Hopper     Hopper     Hopper     Hopper                                                                                                      | 6 - Import/Digitize Placement Area(s) ( |                |                                |                  |                     |
| 8 - Transportation Routes (i)       Image: Cut 12 minutes (i)       Hopper       Small         9 - Volumes (i)       Image: Cut 12 minutes (i)       Cut 13 minutes (i)       Small         Image: Calculate       Image: Cut 14 minutes (i)       Hopper       Image: Cut 14 minutes (i)                                                                                                    | 7 - Placement Material Type Selection 🧿 | `              | Dredge                         |                  |                     |
| 9 - Volumes (i)   Calculate     Calculate     Calculate     Calculate     Calculate     Calculate     Calculate     Calculate     Calculate     Calculate     Calculate     Calculate     Calculate                                                                                                    | 8 - Transportation Routes               |                |                                |                  |                     |
|                                                                                                    | Ű                                       |                |                                |                  | Small               |
|                                                                                                    | 9 - Volumes (i)                         | 🖉 🗟 🕀 Cut 14   | Hopper                         | r                |                     |
| Analysis            Bulk Edit         Update         Cancel         Save Changes                                                                                                    | Calculate                               |                |                                |                  |                     |
|                                                                                                    | Analysis ~                              |                |                                | Bulk Edit Update | Cancel Save Changes |
|                                                                                                    |                                         |                |                                |                  |                     |

#### Stories/Epics/Sprints

🔲 😑 Woolpert / 🚥 / Coastal Resilience / Regional Sediment Management Decision Support Tool / Issue Boards

| Development v New board Search                     |                                                |                                                           |                             |                                                     | Q Show labels 🕑 Grou | p by None v Edit board Create list "                                 |
|----------------------------------------------------|------------------------------------------------|-----------------------------------------------------------|-----------------------------|-----------------------------------------------------|----------------------|----------------------------------------------------------------------|
| ✓ Backlog D 24 △ 8 + ③                             | ✓ Groomed Backlog ○ 6 △ 18 + (2)               | ✓ Sprint Queue ○ 7 △ 27 +                                 | ✓ In Progress D 1 △ 5 + (2) | ✓ In Review       >     In Review                   |                      | ✓ Closed □ 13                                                        |
| E2E Testing Framework                              | 😽 Reaches - Table/Map Interactivity            | Validate Taylor Engineering Code                          | DST Workflow Model          | Calculation Unit Tests                              |                      | SPIKE - Taylor Eng Code Version                                      |
| ₽ #35                                              | [] #63 ⚠ 2                                     | [] #74 ☆ 5                                                | [] #67 ≙ 5                  | [] #11 △ 1                                          |                      | Closed<br>□ #53 △ 2                                                  |
| E2E Testing - Source Controle Integration          | Reach Table Material Attributes                | Integrate Taylor Engineering Code -<br>Beneficial Use     |                             | Unit Test Framework                                 |                      | Reaches - Study Area Selection                                       |
| ⊉ #36                                              | [] #27 ⚠ 5                                     | D #75 A 3                                                 |                             | D <sup>,</sup> #37 🛆 3                              |                      | Closed<br>□ #54 合 3                                                  |
| Placement Location Selection                       | Reaches - Save Table Attributes                | Reaches - Table (simple)                                  |                             | Taylor Eng Code Integration - Costs<br>Calculations |                      | SPIKE - Dredge Cost Calculator Code                                  |
| ]) #32                                             | []∕ #69                                        | ₽ #42 合 5                                                 |                             | ₽ #57 👌 12                                          |                      | Investigation<br>Closed                                              |
| Link Reaches with Placement Locations<br>(MAP)     | SPIKE - Placement Location Selection           | Reaches - Table Actions                                   |                             |                                                     |                      | ₽ #21 ≙ 5                                                            |
| € #46                                              | [] #40 ☆ 5                                     | [] #43 ≜ 8                                                |                             |                                                     |                      | SPIKE - Ensure that the Taylor Eng RSM docs meet the CR requirements |
| Link Reaches with Placement Locations<br>Table)    | SPIKE - RSM Placement Location History<br>Data | SPIKE - How to store and link transportation<br>polylines |                             |                                                     |                      | Closed                                                               |
| ]) #29                                             | [] #52 ⚠ 3                                     | ₽ #22 🛆 3                                                 |                             |                                                     |                      | Right Viewport Container                                             |
| Placement Material Attribute Table Editing         | SPIKE - CERI Data                              | SPIKE - Shoaling Data                                     |                             |                                                     |                      | Closed<br>□ #66 ▲ 3                                                  |
| [] #30                                             | [] #50 ⚠ 3                                     | ₽ #49 🛆 3                                                 |                             |                                                     |                      | Project Configuration                                                |
| Placement Material Attribute Bulk Table<br>Editing |                                                | Render Calculation Results                                |                             |                                                     |                      | Closed<br>□ #55 ☆ 2                                                  |
| D #47                                              |                                                | ₽ #68                                                     |                             |                                                     |                      |                                                                      |
| CERI                                               |                                                |                                                           |                             |                                                     |                      | Update dispatchTemplates for DST                                     |
| [] #31                                             |                                                |                                                           |                             |                                                     |                      | [] #65 △ 1                                                           |

#### Gantt Chart

|                                                                     | 2023 Dec 31  | 2024 Jan 7         | Jan 14                  | Jan 21                | Jan 28          | Feb 4          | Feb 11                 | Feb 18            | Feb 25                 | Mar 3           | Mar 10              | Mar 17                 | Mar 24                 |
|---------------------------------------------------------------------|--------------|--------------------|-------------------------|-----------------------|-----------------|----------------|------------------------|-------------------|------------------------|-----------------|---------------------|------------------------|------------------------|
|                                                                     | 31 1 2 3 4 5 | 6 7 8 9 10 11 12 1 | 3 14 15 16 17 18 19 2   | 0 21 22 23 24 25 26 2 | 7 28 29 30 31 1 | 2 3 4 5 6 7 8  | 9 10 11 12 13 14 15 16 | 17 18 19 20 21 22 | 23 24 25 26 27 28 29 1 | 2 3 4 5 6 7 8   | 9 10 11 12 13 14 15 | 16 17 18 19 20 21 22 2 | 3 24 25 26 27 28 29 30 |
| lestones (§ 2                                                       | L.           |                    | Sprint 0                |                       |                 | -o<br>Sprint 1 |                        |                   | -<br>-                 |                 |                     |                        |                        |
| <b>ST - Pre-Development</b><br>In 8 – Jan 12, 2024                  |              | DST - Pre-Dev      |                         |                       |                 |                |                        |                   |                        |                 |                     |                        |                        |
| <b>ST - Design and Discovery Initiative</b><br>an 15 – Jan 19, 2024 |              |                    | DST - Design a<br>Δ 47% |                       |                 |                |                        |                   |                        |                 |                     |                        |                        |
| <b>ST - Datasets</b><br>an 22 - Jan 26, 2024                        |              |                    |                         | DST - Datasets        |                 |                |                        |                   |                        |                 |                     |                        |                        |
| <b>ST - Layout</b><br>an 29 - Feb 7, 2024                           |              |                    |                         |                       | DST - Layou     | t<br>合 100%    |                        |                   |                        |                 |                     |                        |                        |
| <b>ST - Reaches</b><br>eb 12 - Feb 23, 2024                         |              |                    |                         |                       |                 |                | DST - Reaches          | - ≙ 13%           |                        |                 |                     |                        |                        |
| ST - Sediment Placement History<br>eb 26 - Feb 29, 2024             |              |                    |                         |                       |                 |                |                        |                   | DST - Sedi             |                 |                     |                        |                        |
| ST - Placement Location<br>ar 4 - Mar 15, 2024                      |              |                    |                         |                       |                 |                |                        |                   |                        | DST - Placement | Location △ 0%       |                        |                        |
| ST - Transportation Path<br>Iar 18 - Mar 29, 2024                   |              |                    |                         |                       |                 |                |                        |                   |                        |                 |                     | DST - Transportat      | tion Path ≙0%          |
| ST - Calculations<br>Jar 29 – Apr 12, 2024                          |              |                    |                         |                       |                 |                |                        |                   |                        |                 |                     |                        | DS.                    |
|                                                                     |              |                    |                         |                       |                 |                |                        |                   |                        |                 |                     |                        |                        |

#### Security & Access

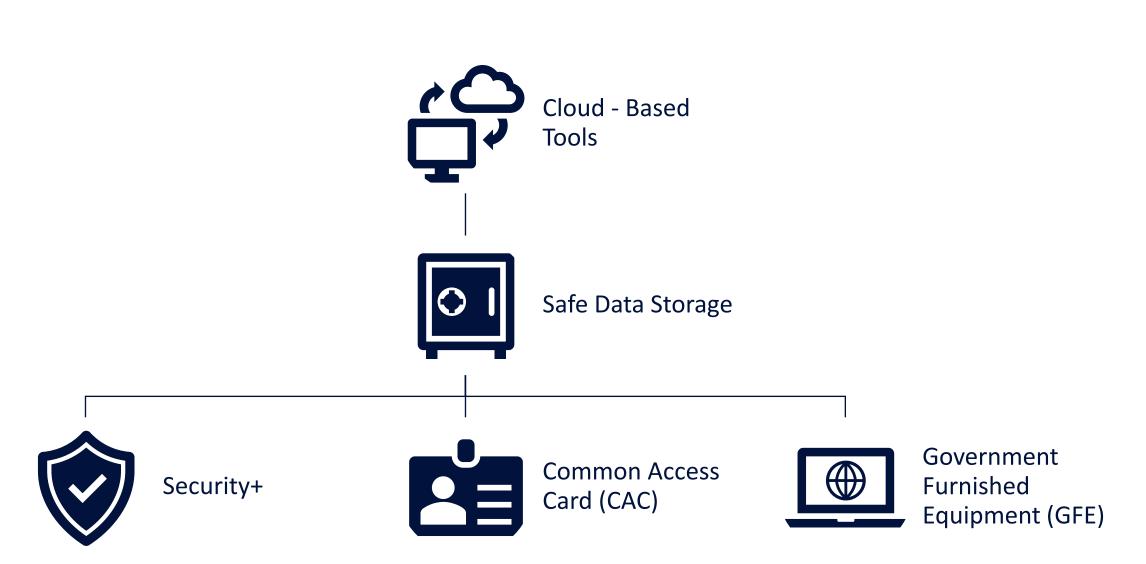

#### Timeline

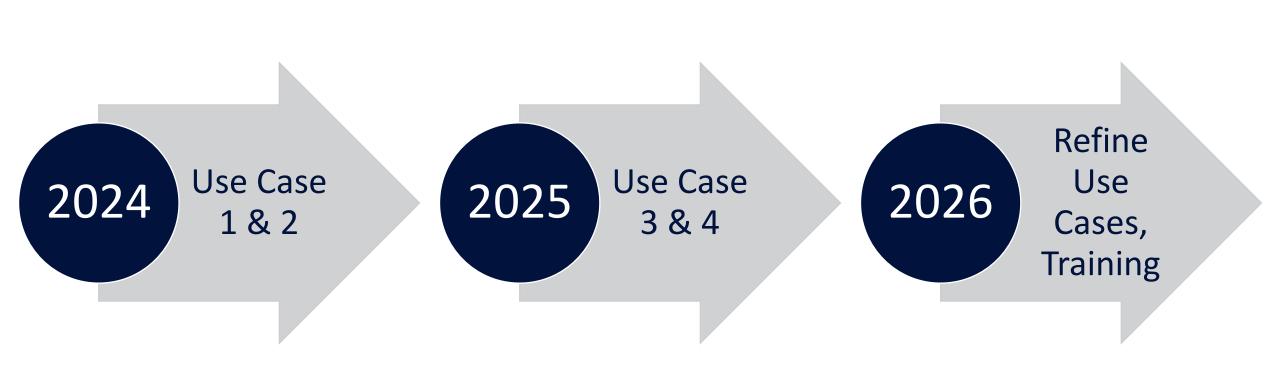

# Thank You!

Quin Robertson quin.robertson@woolpert.com

Woolpert Jeff Lillycrop USACE/ERDC Ned Mitchell Dave Perkey Tate McAlpin Jennifer Wozencraft

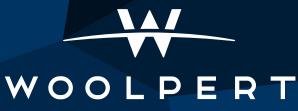

ARCHITECTURE | ENGINEERING | GEOSPATIAL